## **Removing Restrictions**

To remove a universal quantification constraint

- 1. Right-click a redefining property.
- 2. Select **Concept Modeling** > **Remove specification that objects may only be from type '{}'**.

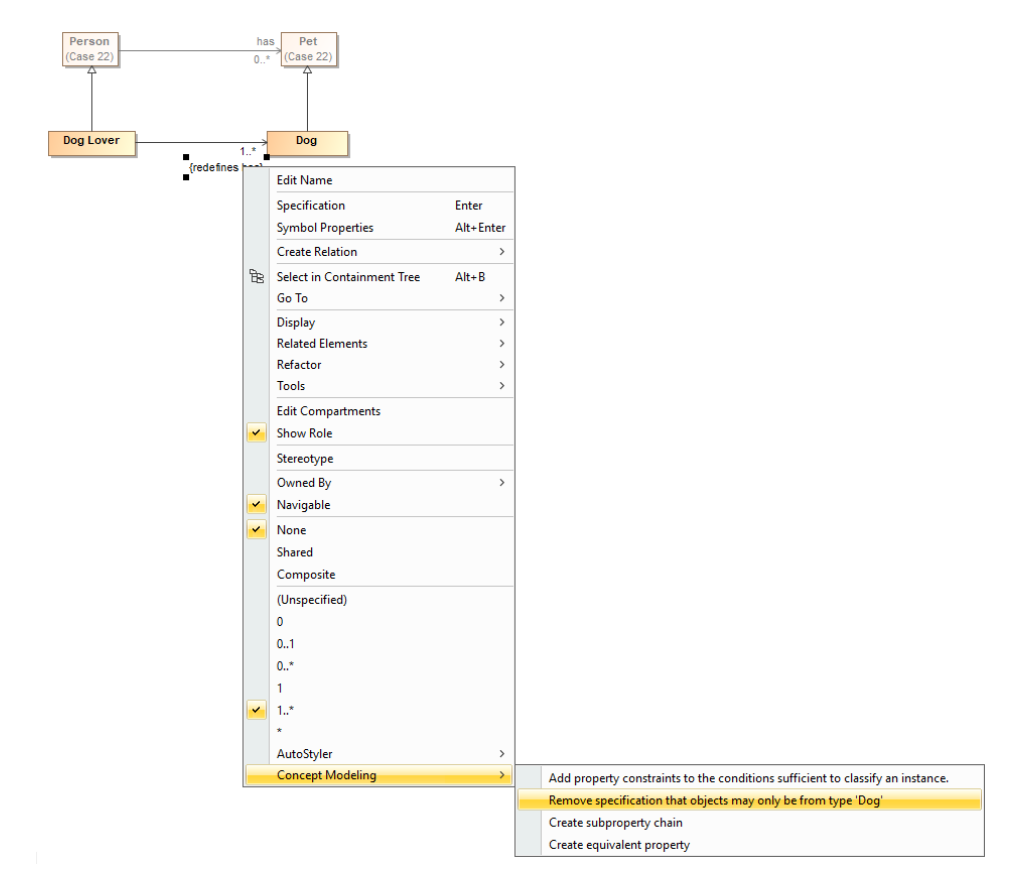

Removing a universal quantification constraint from a property by using the Remove specification that objects may only be from type 'Dog' command.

To remove an existential quantification constraint

- 1. Right-click a subsetting property.
- 2. Select **Concept Modeling** > **Remove specification that some objects must be from type '{}'**.

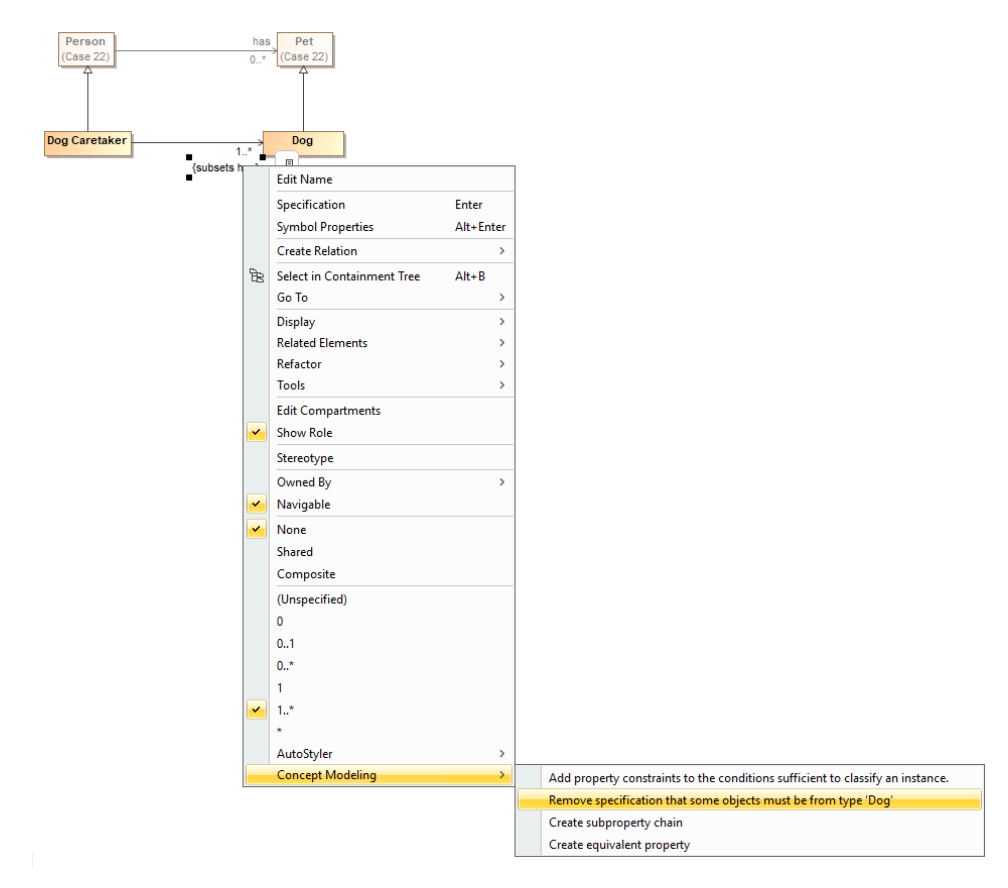

Removing an existential quantification constraint from a property by using the Remove specification that some objects must be from type 'Dog' command.

## **Related pages**

- [Usage](https://docs.nomagic.com/display/CCMP190SP2/Usage)
- **[Restriction](https://docs.nomagic.com/display/CCMP190SP2/Restriction)**
- [Creating Restrictions](https://docs.nomagic.com/display/CCMP190SP1/Creating+Restrictions)